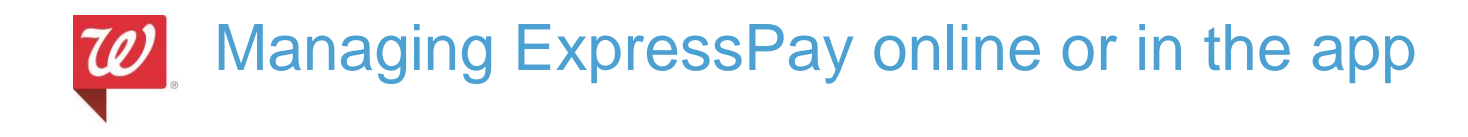

Patients are able to manage their ExpressPay online or through the mobile app.

## **Managing on Walgreens.com**

Patients can now go to **Walgreens.com/ExpressPay** to update their ExpressPay online. The patient will be asked to log in or create a Walgreens.com pharmacy account to do this. This page can also be found under **Your Account**.

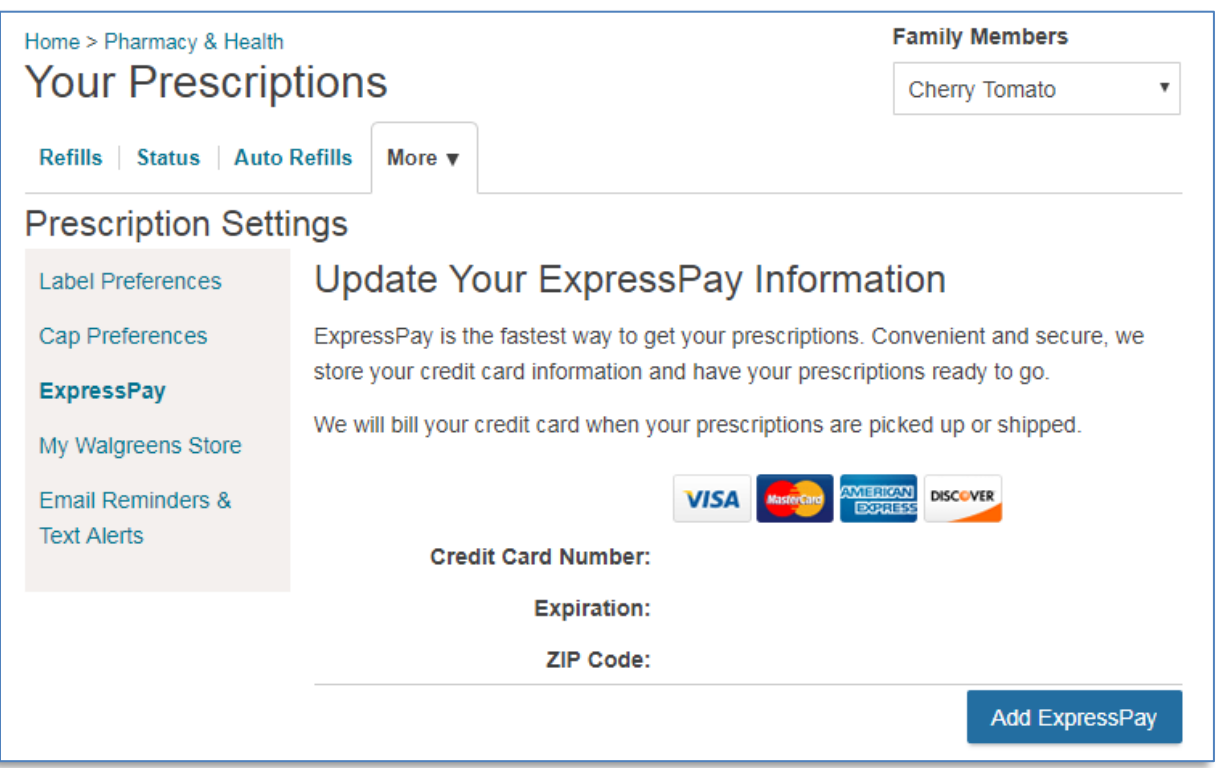

The patient will be able to **Add**, **Edit**, or **Delete** their ExpressPay information for themselves or for their family by selecting the family member from the drop down menu. Once saved, the updated ExpressPay information will sync with IC+.

**\*Note:** If the patient is not already enrolled in ExpressPay, adding a new credit card will not be applied to prescriptions that are currently in progress unless the prescription is updated and a new leaflet is printed.

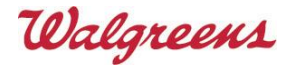

Managing ExpressPay online or in the app

## **Managing through the mobile app**

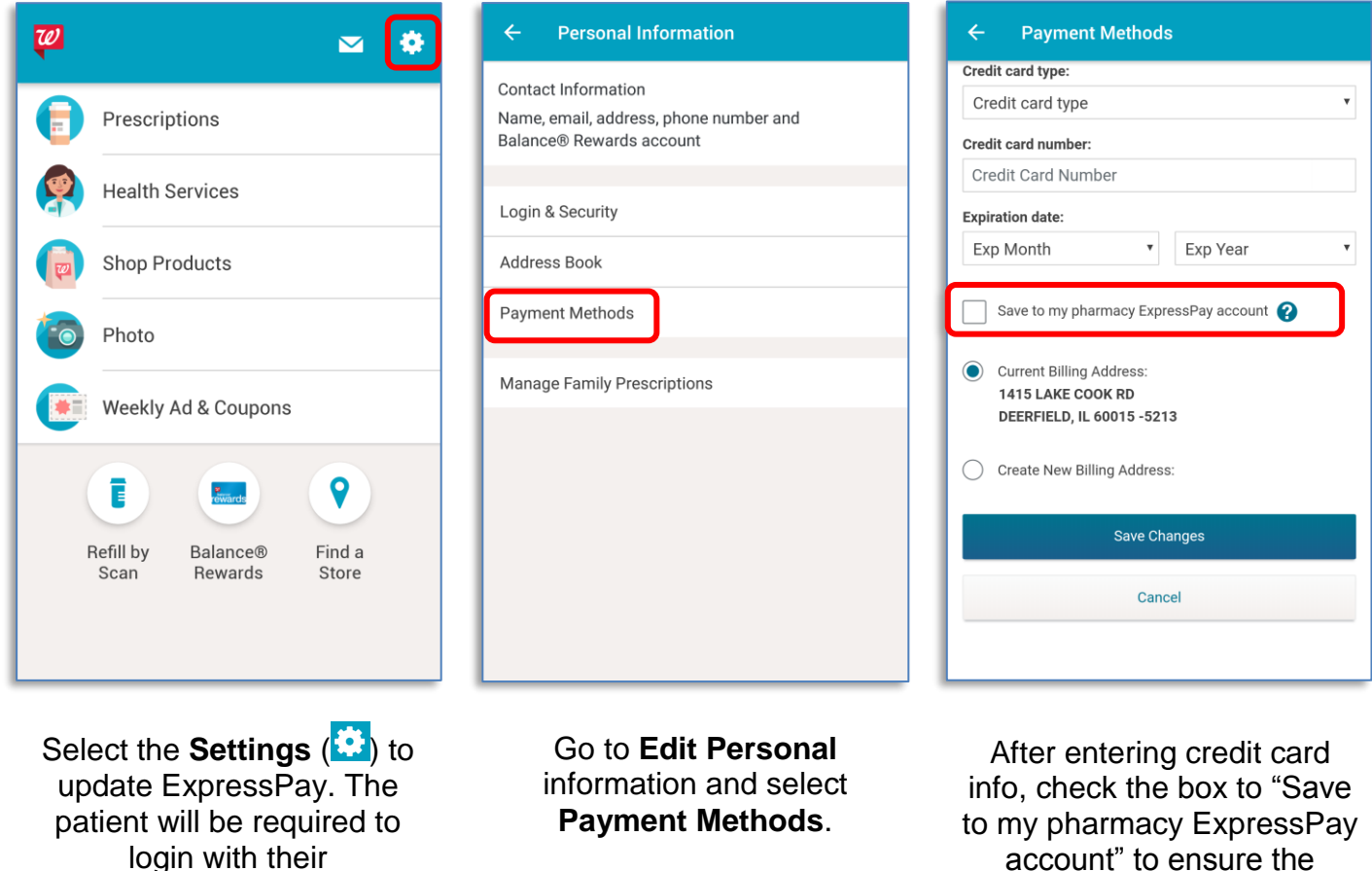

Walgreens.com account.

account" to ensure the pharmacy profile is updated.

**\*Note:** If "Save to my pharmacy ExpressPay account" is not present, the patient does not have a Walgreens.com pharmacy account and will need to complete their pharmacy registration.

Questions around updating ExpressPay online or through the app should be submitted via "Team Member Feedback" link located on the StoreNet.

Pathway: online / e-commerce / mobile > pharmacy > other

Walgreens